## **Matematik Öğretmen Adaylarının GeoGebra Yazılımı Yardımıyla Analitik Geometrideki Bir Konuyu Öğrenme Süreçleri**

## Serdal BALTACI $1^*$ , Avni YILDIZ $^2$

## **ÖZET**

3. sınıf ilköğretim matematik öğretmen adaylarının GeoGebra yazılımı ile oluşturulan öğrenme ortamlarında, düzlem denklemlerini öğrenme süreçlerini incelenmesinin amaçlandığı bu araştırmada yazılımın süreçteki rolü ortaya çıkarılmaya çalışılmıştır. Özel durum çalışması yönteminin kullanıldığı araştırmaya, araştırmacıların belirlediği düşük, orta ve yüksek başarıya sahip ikişer kişilik altı grup katılmıştır. Araştırmada veriler; yarı yapılandırılmış mülakatlar, gözlemler, çalışma yaprakları ve öğretmen adaylarının GeoGebra ekranında yapmış oldukları modeller ile toplanmıştır. Araştırmanın sonucunda öğretmen adaylarının, düzlemleri ve birbirine dik oluşan vektörleri yazılımın üç boyut ekranında daha güzel gözlemledikleri tespit edilmiştir. Ayrıca bir doğruya paralel ve iki noktadan geçen düzlemin denklemini oluşturmaya çalışan öğretmen adaylarının, doğrunun doğrultu vektörü ile düzlem üzerinde oluşan vektörlerin karma çarpımlarının her zaman sıfır olduğunu, yazılımın dinamik özelliği sayesinde noktaları değiştirerek gözlemledikleri tespit edilmiştir. Diğer taraftan oluşturulan yapılarla istenilen düzlem denklemlerinin matematiksel olarak genelleştirildiği görülmüştür. Bunların yanında vektörel çarpım vektörü komutunun yazılımın araç çubuklarında olmaması nedeniyle öğretmen adaylarının zorlandıkları, fakat çoğunun tanımdan yola çıkarak bu sorunu çözebildikleri görülmüştür.

**Anahtar kelimeler:** Analitik geometri, ilköğretim matematik öğretmen adayları, GeoGebra yazılımı.

# **Preservice Mathematics Teachers Processes of Learning an Analytic Geometrical Subject by the Help of GeoGebra Software**

#### **ABSTRACT**

This research aims to examine how the third-grade preservice mathematics teachers learn plane equations in the learning environments created via the GeoGebra dynamic software. In this way, we tried to find out the role of the software in their learning process. Case study method was used and six groups participated in the research, each including two participants with low, intermediate and high levels of success, who were selected by the researchers. The data were collected semi-structured interviews, observation, worksheet and models created by the preservice teachers on the GeoGebra screen and they were analysed in accordance with qualitative data analysis methods. As a result of the research, it was confirmed that the preservice teachers were able to observe the planes and

 $\overline{\phantom{a}}$ 

<sup>\*1</sup>Yrd. Doç. Dr., Ahi Evran Üniversitesi Eğitim Fakültesi, [serdalbaltaci@gmail.com](mailto:serdalbaltaci@gmail.com)

<sup>2</sup> Yrd. Doç. Dr., Bülent Ecevit Üniversitesi Ereğli Eğitim Fakültesi, yildizavni@gmail.com

orthogonal vectors much better on the 3D screen of the software. It was also seen that the preservice teachers, who tried to form the equation of a plane parallel to a line passing through two points, were able to shift the points via the dynamic feature of the software and to observe that mixed scalar product of the line directional vector and the vectors on the plane is always zero. Equations of planes were mathematically generalised with the formed structures. It was seen that they had some difficulty as the toolbars did not include the command of vector product but most of them were able to solve the problem through the definition.

**Keywords:** Analytic geometry, preservice elemantary mathematics teachers, GeoGebra software.

## **GİRİŞ**

Öğrenciler tarafından anlaşılması güç, sıkıcı ve sevilmeyen bir ders olarak nitelendirilen geometri, aslında bize yaşadığımız dünyayı tanımamızda yardımcı olmaktadır (NCTM 1989). Geometrinin bir dalı olan analitik geometri ise öğrenciye görüş kazandırabilmede, düşüncelerini kolaylaştırmada ve çözüme ulaşmayı sağlamada önemli katkılarda bulunur (Gözen 2001; Baltacı 2014). Analitik geometrinin kuruluşu ile geometrideki statik düşüncenin yerini, değişen nicelikleri inceleyen dinamik bir düşünce biçimi almıştır (Gözen 2001). Bu nedenle analitik geometri aslında günlük hayatta sıkça karşımıza çıkan bir kavram haline gelmiştir. Örneğin; kaptanın denizde gemiyi ve pilotun gökyüzünde uçağı hareket ettirmesinde, topoğrafyada alan ve hacim hesaplarında ve yol kesitlerinin hesaplanmasında analitik yöntemlerden yararlanılır (Özerdem 2007).

Cebir ile geometrinin birleşimi olarak görülen analitik geometri, geometri problemlerini cebirsel bir açıklama getirmek suretiyle çözmeyi hedefler (Altun 2004). Fakat Schumann (2003)'ın da ifade ettiği gibi bu tür derslerde öğretmen adayları, bazı problemleri kurgulamakta yani hayal etmede zorlanmaktadırlar. Bunun için de ideal bir öğrenme ortamının hazırlanması iyi bir yol olabilir. Bu tür ideal öğrenme ortamları, öğrencilerin ürettiği fikirleri keşfetmeleri için cesaretlendirildiği ortamlardır (Battista 2001). Oysa analitik geometriye yönelik kavram yanılgılarının en önemli nedeni, ezbere dayalı yapılan öğrenmedir (Özerdem 2007). Üstelik analitik geometri derslerinde geometri, cebire yaklaşmış yani cebirin egemenliği altına girmiştir. Dolayısıyla daha da soyutlaşmıştır (Gözen 2001).

Araştırmacılar önceki ders deneyimlerinden hareketle öğretmen adaylarının; düzlem denklemlerini oluşturmaya çalışırken soyut durumların olması nedeniyle bilgilerini yeterince yapılandıramadıklarını, bu nedenle de zorluklar yaşadıklarını tespit etmişlerdir. Analitik geometride düzlem, tanımsız bir terimdir. Fakat düzlemi, her doğrultuda sınırsız uzanan bir yüzey olarak düşünebiliriz. Düzlem denklemlerini oluştururken vektörlerin birbirlerine göre durumları göz önüne alınmalı ve bu vektörler arasındaki ilişkiler belirlenebilmelidir. Bu nedenle düzlem denklemlerinin öğretmen adaylarına değişik yöntemlerle sunulması önemli bir konu haline gelmiştir. Bu yöntemlerden birisi de gün geçtikçe önemi daha fazla görülen dinamik yazılımlar ile bu dersin öğretilmesidir. Çünkü yazılımların düzlem denklemleri konusuna entegre edilmesi ile birlikte soyut olan bazı kavramlar, yazılımların dinamik özellikleri sayesinde daha iyi görselleştirilebilir, keşfettirilebilir ve anlamlandırılabilir. Kokol-Voljc (2007)'ye göre de bir kurşun kalem ve kâğıtla gösterilemeyecek yapılar, yazılımlar sayesinde daha rahat gösterilebilmektedir. Bu bağlamda düzlem denklemlerinin son yıllarda bazı özellikleri ile gittikçe popüler hale geldiği görülen GeoGebra dinamik yazılımı ile öğrenilme süreçlerinin ayrıntılı olarak ortaya konulması gerekmektedir.

GeoGebra dinamik matematik yazılımı, hem bilgisayar cebiri sistemlerinin özelliklerini, hem de dinamik geometri yazılımının özelliklerini bir arada barındırması (Hohenvarter & Jones 2007), kullanım kolaylığı ve çeşitli dillere çevrilmesi yönleriyle matematik öğretiminde önemli bir yer teşkil etmektedir (Hohenwarter, Hohenwarter, Kreis & Lavicza 2008; Kutluca ve Zengin 2011). Diğer taraftan GeoGebra yazılımının her yeni sürümü sayesinde değişiklikler ve yenilikler de ortaya çıkmaktadır. Bunlardan bir tanesi de GeoGebra 3D penceresidir. Bu pencere sayesinde üç boyutlu cisimlerin görselleştirilmesi kolaylaşmıştır (Yıldız, Baltacı ve Aktümen 2012). GeoGebra yazılımının bu çoklu gösterimleri öğrenme sürecinde öğrencilerin anlamalarını daha da kolaylaştırmıştır (Baltacı 2014). GeoGebra yazılımının bu olanaklarının, ilköğretim matematik öğretmenliği lisans programında yer alan analitik geometri derslerinde, düzlem denklemleri konusunu öğrenirken öğretmen adaylarına nasıl yansıyacağı önemli bir araştırma konusu haline gelmiştir.

Literatür incelendiğinde GeoGebra dinamik yazılımı ile yapılan çoğu çalışmanın dört ana başlıkta toplandığı söylenebilir. Bu nedenle her bir başlıkta yapılan çalışmalara, bazı örnekler verilecektir. Birinci başlık, deneysel yöntemin kullanılarak bir dersin veya konunun GeoGebra destekli yürütülmesi ile bazı değişkenlerin incelendiği çalışmalardır (Dikovich 2009; Saha, Ayubb & Tarmizi 2010; Tatar, Kağızmanlı ve Akkaya 2014). İkinci başlık, matematik öğretmenlerinin ve öğretmen adaylarının GeoGebra ile ilgili görüşlerinin incelendiği çalışmalardır (Aktümen et al. 2011; Kutluca ve Zengin 2011). Üçüncü başlık, GeoGebra yazılımı ile problem çözme süreçlerinde bazı değişkenlerin incelendiği çalışmalardır (Baki, Yildiz & Baltaci 2012; Yıldız, Baltacı ve Aktümen 2012). Dördüncü başlık ise bazı geometrik yerlerin GeoGebra yazılımı ile tartışıldığı çalışmalardır (Antohe 2009; Baki, Çekmez & Kösa 2009). Diğer taraftan analitik geometri üzerine yapılan araştırmalarda da daha çok başarıya (Erüs 2007; Özerdem 2007; Yemen 2009) ya da analitik geometri kavramlarının öğretiminde bilgisayar destekli yazılımların kullanılmasının diğer yöntemlerle karşılaştırılması ve öğrencilerin başarıları (Hoyles & Healy 1997; Işıksal & Aşkar 2005; Kösa & Karakuş 2010) boyutlarına odaklanıldığı görülmektedir. Bu araştırmada ise farklı olarak, 3. sınıf ilköğretim matematik öğretmen adaylarının GeoGebra dinamik yazılımı ile oluşturulan öğrenme ortamlarında düzlem denklemlerini öğrenme süreçlerini incelemek amaçlanmıştır. Bu şekilde GeoGebra yazılımının süreçteki rolü ayrıntılarıyla ortaya çıkarılabilecektir. Bu bağlamda araştırmanın problemi,

*ilköğretim matematik öğretmen adaylarının düzlem denklemlerini öğrenme süreçlerinde GeoGebra dinamik yazılımı ile oluşturulan öğrenme ortamlarının rolü nasıldır?* şeklinde oluşturulmuştur.

## **YÖNTEM**

Bu bölümde; araştırmanın yöntemi, araştırmanın katılımcıları, verilerin toplanması ve analizi hakkında bilgiler verilmiştir.

#### **Araştırmanın Yöntemi**

Araştırmacılar düzlem denklemlerini oluşturma sürecindeki zorlukların GeoGebra yazılımı ile aşılabileceğini düşünerek araştırmanın, özel durum araştırması yöntemiyle araştırmacılardan birinin sorumlu olduğu sınıfta yürütülmesine karar vermişlerdir. Öğrenme-öğretme sürecinde kendi doğal seyri içerisinde ayrıntılı olarak durumun incelenecek olması ve genelleme kaygısı yaşanmaması nedeniyle bu yöntem kullanılmıştır.

#### **Araştırmanın Katılımcıları**

Katılımcıların belirlenmesinde amaçlı örnekleme yöntemlerinden maksimum çeşitlilik örneklemesi kullanılmıştır. Amaçlı örnekleme yaklaşımı, bilgi açısından zengin durumların seçilerek derinlemesine incelenmesidir (Patton 2005). Çünkü nitel çalışmalarda genellikle az sayıda kişiyle çalışılır ve kesin sonuçlara varma ya da sonuçların topluma genellenmesi kaygısı güdülmez (Yıldırım ve Şimşek 2008). Ayrıca katılımcıların çok fazla olmasının araştırma problemini derinlemesine inceleme sürecinde zorluklar çıkaracağı da vurgulanmıştır (Karataş 2015; Yıldırım ve Şimşek 2008). Bu nedenle araştırma problemine derinlemesine yanıt bulabilmek için az sayıda kişiyle çalışılmıştır.

Araştırmaya katılacak ilköğretim matematik öğretmen adaylarının seçilmesinde bir araştırmacının sorumlu olduğu sınıfta öğretmen adaylarının analitik geometri dersindeki başarıları, mülakata gönüllülüğü ve grup arkadaşlarının birbirleriyle olan uyumları göz önüne alınmıştır. Bu bağlamda araştırmanın katılımcılarını ikişer kişiden oluşan 6 grup oluşturmuştur. Bu gruplar; ikisi düşük, ikisi orta ve ikisi yüksek başarıya sahip öğretmen adaylarından oluşmuştur. Ayrıca katılımcılardan sekizi bayan, dördü ise erkektir.

#### **Veri Toplama Araçları**

Veriler yarı yapılandırılmış mülakatlar, gözlemler, çalışma yaprakları ve öğretmen adaylarının GeoGebra ekranında yapmış oldukları modeller ile toplanmıştır. Çalışma yaprakları geliştirilirken analitik geometriye yönelik yerli ve yabancı kaynaklardan yararlanılmıştır. Bu süreçte çalışma yapraklarında, öğretmen adaylarının kavramları keşfetmelerine imkân sağlayacak yönergelerin olmasına dikkat edilmiştir. Ardından alanında uzman iki kişiyle yapılan değerlendirmelerin sonrasında gerekli düzeltmeler yapıldıktan sonra çalışma yaprakları ve mülakatlar, katılımcılara sunulmuştur. Çalışma yapraklarında katılımcılara yöneltilen bazı yönergeler ise "Düzleme dik olan vektör ile düzlem üzerinde alınan bir vektörü kullanarak düzlemin denklemini nasıl bulabilirsiniz?, Düzleme paralel olan vektör ile düzlem üzerindeki iki vektörü kullanarak düzlemin denklemini nasıl bulabilirsiniz?, Düzlem üzerinde üç vektörü kullanarak düzlemin denklemini nasıl bulabilirsiniz?" şeklinde olmuştur.

## **Uygulama Süreci**

Uygulamanın başlangıcında dinamik yazılım destekli öğrenme ortamları için sınıftaki bütün öğretmen adayları iki kişilik gruplara ayrılmıştır. Oluşturulan gruplar arasından 6 grup; uyum, başarı ve gönüllülük kıstaslarına göre seçilerek çalışma, bu gruplar ile dersler devam ederken gerçekleştirilmiştir. Diğer taraftan araştırmacılardan bir diğeri de başka bir üniversitede aynı ders sürecinde öğrenme ortamını ve nitel veri toplama araçlarını test etmiştir. Bu şekilde veri toplama araçlarının uygunluğu kontrol edilerek pilot çalışma yapılmıştır. Alanında uzman iki kişiyle yapılan değerlendirmelerin ardından veri toplama araçlarında gerekli düzenlemeler yapılarak, asıl uygulamanın yapılacağı üniversitedeki öğretmen adayı grubuna uygulanmıştır.

Uygulama sürecinde öğretmen adaylarından, çalışma yapraklarında yer alan yönergeleri GeoGebra yazılımı yardımıyla grup arkadaşları ile değerlendirmeleri istenmiştir. Bu esnada araştırmacı; rehber rolünü üstlenmiş, araştırmaya katılan gruplarla yarı yapılandırılmış mülakatlar gerçekleştirmiş ve bu mülakatları ses kayıt cihazı ile kayıt etmiştir. Her bir dersin ardından da araştırmaya katılan öğretmen adaylarının, çalışma yaprakları toplanmış ve GeoGebra yazılımında yaptıkları modeller alınmıştır.

## **Verilerin Analizi**

Araştırmanın verileri, nitel veri analiz yöntemlerinden içerik analizi ile çözümlenmiştir. Bu bağlamda araştırmada toplanan veriler analiz edilmeden önce mülakattan elde edilen verilerin ve çalışma yapraklarının dökümü ve kontrolü yapılmıştır. Mülakat verilerini yazılı hale getirme sırasında, her bir konuşma olduğu gibi hiçbir düzeltme yapılmadan görüşmeci-görüşen sırasıyla yazılmıştır. Ardından verilerin analizine, birbirinden bağımsız olarak yapılan analizlerin bir araya getirilerek tartışılmasıyla son hali verilmiştir. Bu durum araştırmanın geçerliğini sağlamada başvurulan önemli bir gerekliliktir. Diğer taraftan bulgular sunulurken kodlar verilmiştir. Bu bağlamda; A, araştırmacı ve Ö1, öğretmen adayı 1….. v.s. şeklindedir.

## **BULGULAR**

Bu bölümde, ilköğretim matematik öğretmen adaylarının düzlem denklemlerini GeoGebra dinamik matematik yazılımı ile öğrenme süreçleri analiz edilmeye çalışılmıştır. Bulgular; öğretmen adayları ile yapılan mülakatlardan alıntılar, öğretmen adaylarının çalışma yapraklarına yazdıkları ifadeler ve ekran görüntüleri ile desteklenmiştir.

Araştırmanın bulguları incelendiğinde ilköğretim matematik öğretmen adaylarının düzlem denklemlerinin giriş ekranına yazılması ile oluşan düzlemleri ve birbirine dik oluşan vektörleri yazılımın üç boyut ekranında daha güzel gözlemledikleri tespit edilmiştir. Örneğin Ö1 ve Ö2 öğretmen adaylarının oluşturdukları grubun, düzlem denklemlerini yazılımın giriş ekranına yazarak bir düzlem oluşturmaları sırasında araştırmacı ile aralarında geçen diyalogları ve şekil 1'de yazılım ekranı üzerinde oluşturdukları model aşağıda verilmiştir.

*Ö1: Burada düzlem denklemini giriş ekranına yazdığımızda düzlemin şeklini üç boyut ekranında görebiliyoruz. A: Peki bu ne işinize yaradı? Ö2: Düzlem denkleminin şeklini görerek düzlem üzerinde de noktalar alıp noktaları istediğimiz gibi gezdirebiliyoruz. Bu şekilde daha güzel gözlemliyoruz bence.*

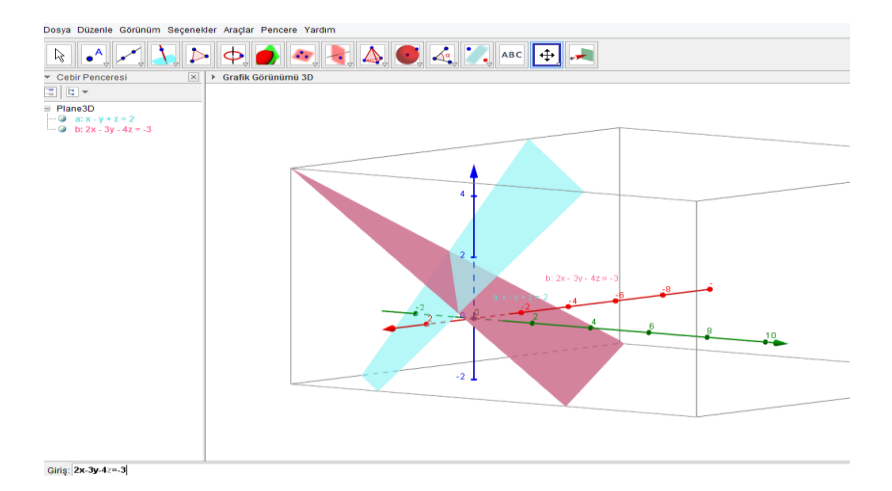

*Şekil 1.* Ö1 ve Ö2'nin Oluşturdukları Grubun Yazılımın Giriş Ekranına Yazdığı Denklem İle Oluşan Düzlemi Gözlemlemeleri

Sonrasında aynı grup, vektörlerin birbirlerine göre durumlarını aşağıdaki gibi incelemiş ve şekil 2'deki gibi doğru modeli oluşturmuştur.

*A: Buradan hangi sonuca ulaştınız? Ö2: Burada özellikle şu iki vektörün vektörel çarpımını yaptığımızda hangi vektörler birbirine dik daha güzel gözlemledik. Görsel olarak daha iyi oldu. Bu şekilde uzayı ve vektörü daha iyi anladık.* 

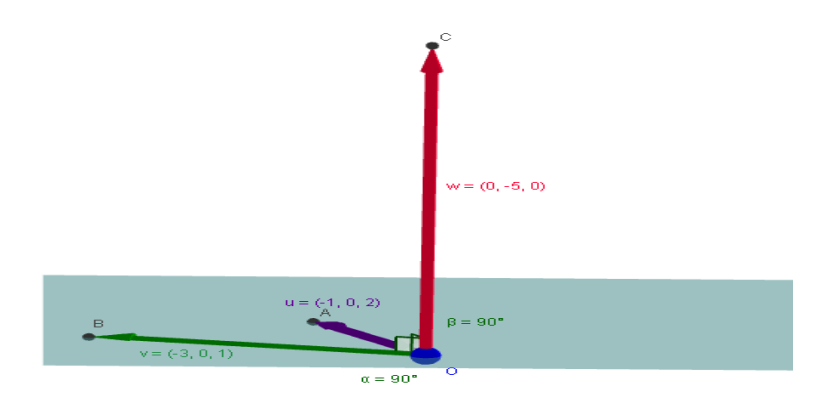

*Şekil 2.* Ö1 ve Ö2'nin Ekranda Vektörel Çarpımı Gözlemleyerek Düzlem Denklemini Oluşturmalarına Yönelik Model

Ardından çalışma yaprağında yer alan yönerge ile öğretmen adaylarından, düzleme dik olarak verilen vektör ile düzlem üzerinde olan bir noktadan geçen düzlemin denklemini oluşturmaları istenmiştir. Bu bağlamda öğretmen adaylarından çoğunun, düzlem üzerinde başka bir nokta alarak bu noktalardan geçen vektör ile düzleme dik olan vektörün iç çarpımlarının her zaman sıfır olduğunu yazılımın dinamik özelliği sayesinde noktaları değiştirerek gözlemledikleri tespit edilmiştir. Bu durumu örnekleyecek şekilde Ö5 ve Ö6'nın oluşturmuş olduğu grubun, araştırmacı ile aralarında geçen diyalog ve bu esnada yazılım ekranındaki görüntü şekil 3'de aşağıdaki gibi verilmiştir.

*Ö5: Burada düzlem üzerinde bir nokta var ve düzleme dik olan bir vektör. Ö6: Evet, şimdi bu düzlem üzerinde başka bir nokta daha alalım. A: Ne yapıyorsunuz? Buradan nasıl ulaşacaksınız sonuca? Ö5: Hocam burada düzlem üzerindeki noktayı kullanarak vektörü oluşturduk. Sonrasında iki vektör var. Acaba bunlar birbirine dik olur mu? Ö6: İç çarpımlarına bakalım bence. A: Neden? Ö6: Eğer iç çarpımlarına bakarsak ve değer sıfırsa bu vektörler her zaman dik olacaktır. A: Tamam, bakın bakalım. Ö5: Evet, sıfır çıktı. Şu noktayı değiştirdiğimizde bu iç çarpım değeri değişmemekte bakın.*

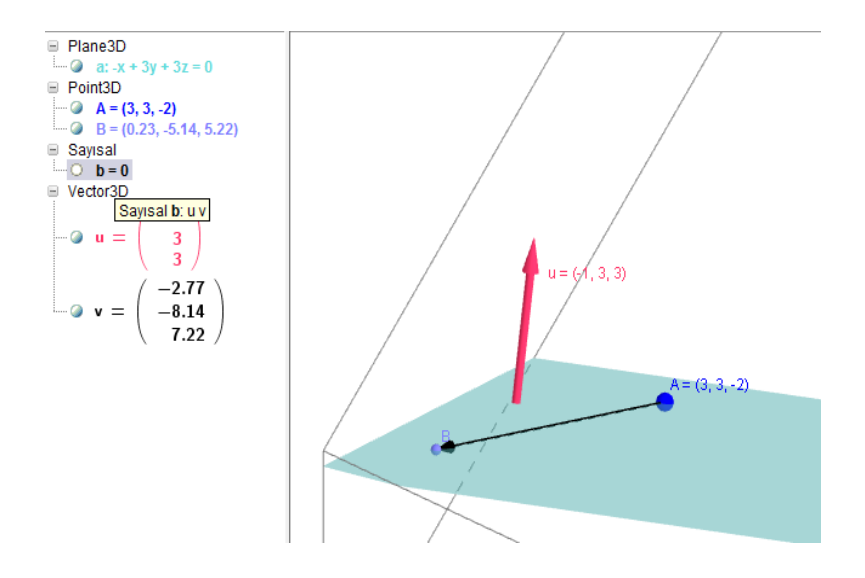

*Şekil 3.* Düzlem Üzerinde Oluşturulan Vektör ile Düzleme Dik Olan Vektörün İç Çarpımının Kontrol Edilmesine ait Ekran Görüntüsü

Diğer taraftan bir doğruya paralel ve iki noktadan geçen düzlemin denklemini oluşturmaya çalışan bazı öğretmen adayları, doğrunun doğrultu vektörü ile düzlem üzerinde oluşan vektörlerin karma çarpımlarının her zaman sıfır olduğunu keşfederek doğru bir düşünme tarzı geliştirebilmişlerdir. Bu duruma örnek olarak, Ö3 ve Ö4'ün oluşturmuş olduğu grubun araştırmacı ile aralarında geçen diyalog ve çalışma yapraklarından bir kesit aşağıda verilmiştir.

*Ö3: Düzleme paralel bir doğru var. Bu doğrunun vektörü şu. Yani doğrultu vektörü.*

*A: Evet.*

*Ö3: Şimdi de düzlem üzerindeki iki noktamız A ve B iken düzlem üzerinde başka bir nokta işaretleyelim. Bu nokta da C olsun. AB ve AC vektörlerini oluşturduk.* 

*A: Neden bu vektörleri oluşturdunuz?*

*Ö4: Sonuçta fark etmez ki hocam. Düzlem üzerinde verilen noktaları kullanarak iki vektör oluşturduk. Şimdi elimizde üç vektör var.*

*A: Tamam. Devam edelim.*

*Ö3: AB ve AC vektörlerinin vektörel çarpımını yapalım. Giriş ekranına yazıyorum. Bakın bu vektör düzleme dik oldu. Doğrunun doğrultu vektörüne de dik. Yani burada da karma çarpım var. A: Neden dik oldu?*

*Ö4: Bakın noktaları değiştirdiğimizde burası her zaman dik. İç çarpıma baktığımızda da hep sıfır çıkıyor. Yani karma çarpım hep sıfır çıkmakta noktaları değiştirsekte.*

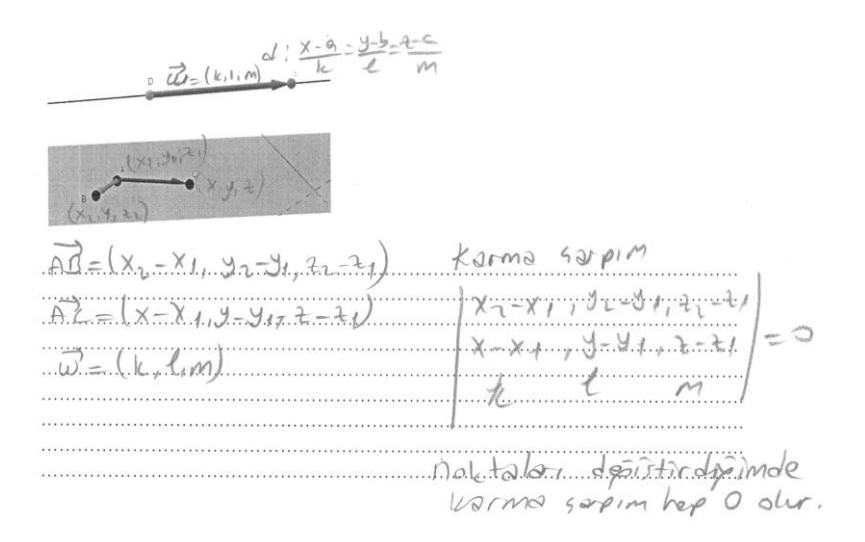

*Şekil 4.* Ö3 ve Ö4'ün Çalışma Yaprağına Ulaştıkları Sonucu Yazmaları

Sonrasında ilköğretim matematik öğretmen adaylarının çoğunun, üç noktadan geçen düzlemin denklemini oluştururken yine oluşturulan vektörlerin karma çarpımlarının her zaman sıfır olduğunu yazılımın dinamik özelliği sayesinde gözlemledikleri tespit edilmiştir. Bu husus Ö11 ve Ö12 öğretmen adayları arasında geçen diyalog ve şekil 5'teki ekran görüntüsü ile aşağıdaki gibi örneklenmiştir.

*Ö11: Üç noktamız var şimdi. Ö12: Evet, burada başka bir nokta daha alalım ve üç tane vektör oluşturalım. Vektörlerimiz u, v ve w vektörleri oldu. Bu üç vektörün karma çarpımını giriş ekranında oluşturalım. Ö11: Evet, karma çarpımı uzun da olsa giriş ekranında oluştu. Sıfır çıkıyor bak. Noktaları değiştirsek de yine diğer düzlem denkleminde yaptığımız gibi burada da karma çarpım sıfır çıktı.*

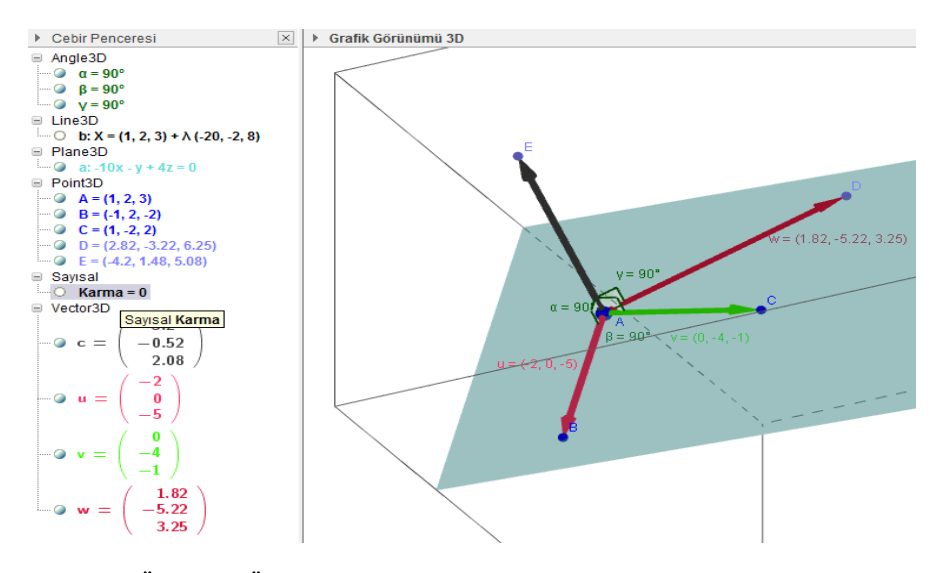

*Şekil 5.* Ö11 ve Ö12'nin Oluşan Vektörlerin Karma Çarpımlarının Sıfır Olduğunu Keşfetmesi

Ardından ilköğretim matematik öğretmen adaylarının çoğu, GeoGebra dinamik matematik yazılımı ile oluşturdukları yapılardan hareketle istenilen düzlem denklemlerini matematiksel olarak genelleştirebilmişlerdir. Bu husus Ö7 ve Ö8'nin oluşturmuş oldukları grup ve Ö9 ve Ö10'ün oluşturdukları grubun aşağıda verilen çalışma yapraklarından kesitler ile şekil 6 ve şekil 7'de örneklendirilmiştir.

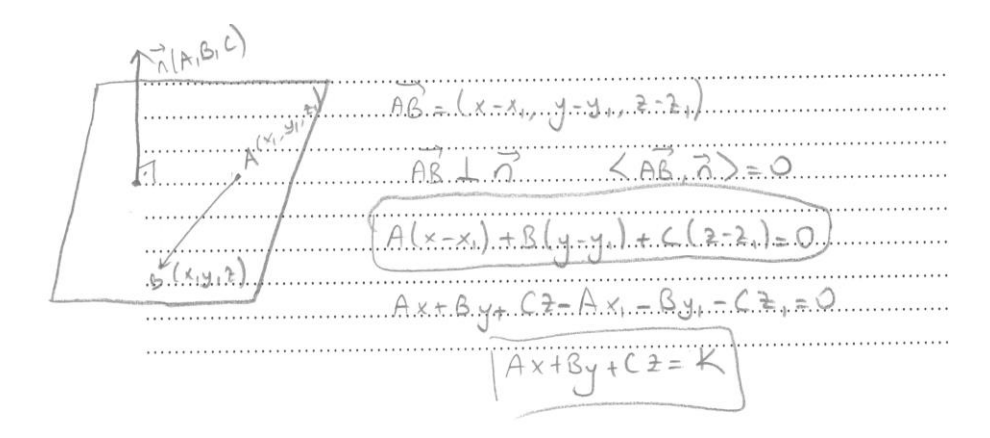

*Şekil 6.* Ö7 ve Ö8'in Bir Vektöre Dik ve Bir Noktadan Geçen Düzlem Denklemini Genelleştirmelerine Yönelik Çalışma Yaprağından Bir Kesit

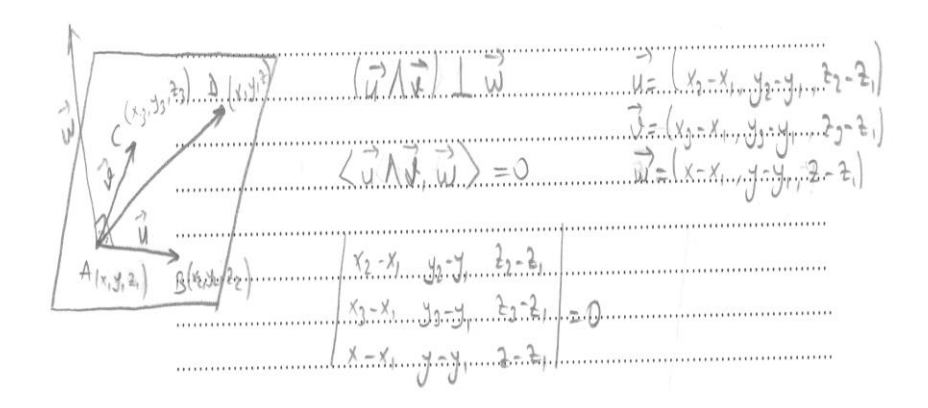

*Şekil 7.* Ö9 ve Ö10'un Üç Noktadan Geçen Düzlemin Denklemini Genelleştirmelerine Yönelik Çalışma Yaprağından Bir Kesit

Bunların yanında ilköğretim matematik öğretmen adaylarının, GeoGebra yazılımında iki vektörün vektörel çarpım vektörü komutunun araç çubuklarında olmaması nedeniyle zorlandıkları fakat çoğunun tanımı bildikleri için vektörel çarpım vektörünü giriş ekranında oluşturarak bu sorunu çözebildikleri görülmüştür. Ö3 ve Ö4 öğretmen adayları bu durumu aşağıdaki gibi ifade etmişler ve sürecin sonunda iki vektörün, vektörel çarpım vektörünü yazılımın giriş ekranına şekil 8'deki gibi yazmışlardır.

*Ö4: Burada biz aslında vektörel çarpımı giriş ekranına yazarken zorlandık.* 

*A: Neden zorlandınız?*

*Ö4: Burada iki vektörün vektörel çarpımını doğrudan veren bir ikon olsa işimiz daha kolay olabilirdi.*

*Ö3: Evet, Ö4 haklı hocam. Giriş ekranına yazmak biraz sorun. Burada aslında bizi bayağı bir uğraştırdı. Giriş ekranına tek tek vektörlerin koordinatlarını yazmak zor. Tanımını bilmesek daha da zor olacaktı.*

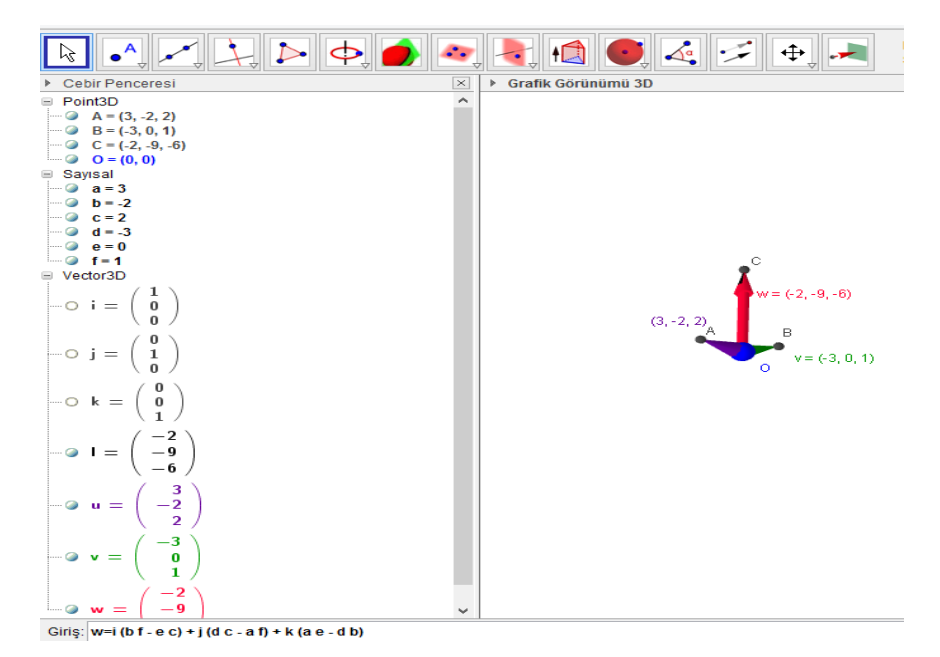

*Şekil 8.* Ö3 ve Ö4 Öğretmen Adaylarının Giriş Ekranına Vektörel Çarpımı Tanımdan Yazmalarına ait Ekran Görüntüsü.

Görüldüğü gibi Ö3 ve Ö4'ün oluşturmuş olduğu grubun iki vektörün, vektörel çarpım vektörünü ifade ederken yazılımın cebir ekranında görülen vektörleri, vektörel çarpımın tanımını kullanarak giriş ekranına yazdıkları ve oluşan yapıyı grafik ekranından gözlemledikleri görülmektedir. Aslında bu durum, yazılımın bütün pencerelerinin birbirleri ile koordineli kullanılmasıyla bilgilerin nasıl yapılandırılabileceğine yönelik güzel bir örnektir.

#### **TARTIŞMA ve SONUÇ**

İlköğretim matematik öğretmen adaylarının çoğunun, yönergelerde yer alan düzlemleri oluşturmaları esnasında vektörlerin birbirlerine göre durumlarını, yazılımın üç boyut ekranında ayrıntılı gözlemleyerek doğru keşfettikleri tespit edilmiştir. Bu bulguya paralel olarak Tall (1991) da görselleştirmenin, öğrencilerin sezgilerini kuvvetlendirdiğini ve öğrenmeyi sağlamada geleneksel yollardan çok daha etkili olduğunu belirtmiştir. Ayrıca Reis ve Özdemir (2010), GeoGebra yazılımı ile birlikte görselliğin öğrencilere kolay ve ilgi çekici bir öğrenme ortamı sağladığını belirtmişlerdir. Bu sayede de araştırmada olduğu gibi bir doğruya paralel ve iki noktadan geçen düzlemin denklemini oluşturmaya çalışan öğretmen adaylarının, doğrunun doğrultu vektörü ile düzlem üzerinde oluşan vektörlerin karma çarpımlarının her zaman sıfır olduğunu, yazılımın dinamik özelliği sayesinde noktaları değiştirerek gözlemledikleri tespit edilmiştir.

Keşif süreçlerinde öğretmen adayları, yazılımın dinamikliğinden yararlanmışlar ve vektörlerin iç çarpımları veya karma çarpımlarını incelemişlerdir. Christou, Jones, Mousoulides ve Pittalis (2006) de üç boyutlu yazılımların, kullanıcılara gözlem yapma ve geometrik yapı üzerinde değişiklik yaparak sonuçları değerlendirme fırsatları sunarak kullanıcıların kendi bilgilerini yapılandırmalarına yardımcı olduğunu ifade etmiştir. Hohenwanter ve Jones (2007) ise GeoGebra yazılımında, cebir ve grafik penceresini aynı anda görmenin kullanıcılara, değişen eşitlikler olduğunda grafik ekranı üzerinde olan değişimi görme imkânı sağladığını belirtmiştir. Çalışmaya katılan öğretmen adaylarının çoğu da yukarıdaki keşif süreçlerinde, GeoGebra dinamik matematik yazılımının grafik, cebir, giriş ve üç boyut penceresini koordineli bir şekilde kullanmış ve bu şekilde çalışma yapraklarında kendilerinden istenen yönergeleri yapmada başarılı olmuşlardır. Benzer şekilde Dikovich (2009) ve Lachmy ve Koichu (2014) öğrencilerin, GeoGebra yazılımı sayesinde birçok temsiller aracılığı ile matematiksel yapılarla ilgili olarak keşifler yapabileceğini ifade etmişlerdir. Baltacı (2014) da yapmış olduğu çalışmasında GeoGebra dinamik yazılımının çoklu gösterimlerinin öğretmen adaylarının öğrenme süreçlerinde önemli olduğu sonucuna ulaşmıştır. Zaten ancak bu şekilde Hohenwanter ve Jones (2007)'un dediği gibi cebir ile geometri arasındaki ilişkileri doğru oluşturabiliriz.

İlköğretim matematik öğretmen adaylarının çoğu, GeoGebra dinamik matematik yazılımı ile oluşturdukları yapılardan hareketle istenilen düzlem denklemlerini matematiksel olarak genelleştirebilmişlerdir. Bu bulguyla paralel olarak Santos-Trigo ve Cristóbal-Escalante (2008) ve Kösa, Karakuş ve Çakıroğlu (2008) dinamik yazılımlar sayesinde öğrencilerin matematiksel genelleme yapabileceklerini belirtmiştir. Aynı yazılımı araştırmalarında kullanan Tatar, Kağızmanlı ve Akkaya (2014) çalışmalarında, çember denklemleri ile ilgili olarak GeoGebra dinamik matematik yazılımı ile hazırlanan çalışma yapraklarındaki yönergeleri takip eden öğretmen adaylarının matematiksel genellemeler yaptıkları sonucuna ulaşmışlardır. Benzer şekilde Baltacı (2014) da yapmış olduğu çalışmasında, öğretmen adaylarının GeoGebra yazılımındaki gözlemleri ve keşifleri sayesinde geometrik yerlerin denklemlerini matematiksel olarak genelleştirebildiklerini belirlemiştir. Aslında yukarıdaki bütün süreç, Couco ve Goldenberg'in (1996) belirttiği gibi bilgisayar destekli matematik öğretimi ile öğretmen adaylarının kendilerine özgü bir düşünce tarzı geliştirmeleri, matematiksel sonuçlar hakkında fikir sahibi olmaları ve aynı zamanda bir matematikçinin matematiksel sonuçlara ulaşırken atacağı adımları atmaları sayesinde gerçekleşmiştir. Bu nedenle Kokol-Voljc (2007), matematik yazılımlarının öğretmen yetiştirme programlarında yer alması gerektiğini vurgulamış ve matematik yazılımlarının uygun ve doğru kullanılması sonucunda matematik öğrenimi ve öğretiminin en üst düzeyde gerçekleşebileceğini ifade etmiştir. Çünkü Laborde, Kynigos, Hollebrands ve Strasser (2006)'in dediği gibi dinamik yazılımların kullanıldığı ortamlarda öğrenme, verilen bilgilerin alındığı basit bir süreç değil, bireylerin kendi geometri bilgilerini oluşturdukları ya da yeniden yapılandırdıkları bir süreçtir. Tabii ki bu süreçte bireylerin yaptıklarını

değerlendirmesi, düşünmeleri üzerine düşünmesi yani üstbilişleri de önemli bir husustur. Bu nedenle öğretmenler, öğrencilerine üstbiliş davranışları sergilemeleri yönünde yardımcı olmalıdırlar. Yıldız (2013) araştırmasında, ders imecesi çalışmalarının matematik öğretmenlerinin problem çözme ortamlarında öğrencilerinin üstbilişlerini harekete geçirmeye yönelik davranışlarına etkisini incelemeyi amaçlamış ve sonuçta ders imecesi çalışmalarının birçok davranışı olumlu yönde geliştirdiği sonucuna ulaşmıştır. Diğer taraftan dinamik geometri yazılımlarının kullanılması ile öğrencilerin geometri derslerinde harcadıkları süre azaltılabilir ve bu sayede öğrenciler, zamanlarını öğrenme etkinliklerine odaklanarak geçirebilirler (Kösa, 2011). Bu nedenlerle öğretmenler, soyut hale gelmiş analitik geometri kavramlarının öğretiminde yukarıdaki sonuçlarda da görülen GeoGebra yazılımının sağladığı olanaklardan yararlanmalıdır.

#### **KAYNAKLAR**

- Aktümen, M., Yıldız, A., Horzum, T. ve Ceylan, T. (2011). İlköğretim matematik öğretmenlerinin GeoGebra yazılımının derslerde uygulanabilirliği hakkındaki görüşleri. *Turkish Journal of Computer and Mathematics Education*. 2 (2), 103- 120.
- Altun, M. (2004). *İlköğretim ikinci kademede (6, 7 ve 8. sınıflarda) matematik öğretimi*. Bursa: Alfa Yayıncılık.
- Antohe, G. S. (2009). Modeling a geometric locus with GeoGebra annals. *Computer Science Series*, 7(2), 105-112.
- Baki, A., Çekmez, E. & Kösa, T. (2009, July). Solving geometrical locus problems in Geogebra, GeoGebra Conference, RISC in Hagenberg.
- Baki, A., Yildiz, A. & Baltaci, S. (2012). [Mathematical thinking skills shown by gifted](http://www.silascience.com/abstracts/30062013120612.html)  [students while solving problems in a computer-aided environment.](http://www.silascience.com/abstracts/30062013120612.html) *Energy [Education Science and Technology Part B,](http://www.silascience.com/abstracts/30062013120612.html)* 4 (SI-1), 993-995.
- Baltacı, S. (2014). *Dinamik matematik yazılımının geometrik yer kavramının öğretiminde kullanılmasının bağlamsal öğrenme boyutundan incelenmesi*, Yayınlanmamış doktora tezi, Karadeniz Teknik Üniversitesi, Trabzon.
- Battista, M. T. (2001). Shape makers: A computer environment that engenders students' construction of geometric ideas and reasoning. In J. Tooke & N. Henderson (Eds.), *Using information technology in mathematics education* (ss.105-120). USA: The Haworth Press.
- Christou, C., Jones, K., Mousoulides, N. & Pittalis, M. (2006). Developing the 3D math dynamic geometry software: Theoretical perspectives on design. *International Journal for Technology in Mathematics Education*, 13 (4), 168-174.
- Couco, A. A. & Goldenberg, E. P. (1996). A role for technology in mathematics education. *Journal of Education*, 178 (2), 15-32.
- Dikovich Lj. (2009). *Applications GeoGebra into teaching some topics of mathematics at the college level,* UDC 004.738, DOI: 10.2298/csis0902191D, ComSIS 6 (2).
- Erüs, E .E. (2007). *Analitik geometri dersinde eleştirel düşünme becerilerine dayalı öğretimin öğrenci erişi düzeyi ve kalıcılığına etkisi*, Yayınlanmamış Yüksek Lisans Tezi, Hacettepe Üniversitesi, Ankara.
- Gözen, Ş. (2001). *Matematik ve öğretimi*. Evrim Yayınevi. Ankara.
- Hohenwanter, M. & Jones, K. (2007). Ways of linking geometry and algebra: The case of GeoGebra, *Proceedings of British Society for Research into Learning Mathematics*, 27,3.
- Hohenwarter, M., Hohenwarter, J., Kreis, Y. & Lavicza, Z. (2008). Teaching and learning calculus with free dynamic mathematics software GeoGebra, *11th International Congress on Mathematical Education*. Monterrey, Nuevo Leon, Mexico.
- Hoyles, C. & Healy, L. (1997). Unfolding meanings for reflective symmetry. *International Journal of Computers for Mathematical Learning*, 2, 27-59.
- Işıksal, M. & Aşkar, P. (2005). The effect of spreadsheet and dynamic geometry software on achievement and self-efficacy of 7th-grade students. *Educational Research*, 47 (3), 333-350.
- Karataş, Z. (2015). Sosyal bilimlerde nitel araştırma yöntemleri, *Manevi Temelli Sosyal Hizmet Araştırmaları Dergisi,* 1 (1). 62-80.
- Kokol-Voljc, V. (2007). Use of mathematical software in pre-service teacher training: the case of *DGS*, *Proceedings of the British Society for Research into Learning Mathematics*, 27(3), 55-60.
- Kösa, T. & Karakuş, F. (2010). Using dynamic geometry software Cabri 3D for teaching analytic geometry, *Procedia Social and Behavioral Sciences*, 2, 1385-1389.
- Kösa, T. (2011). *Ortaöğretim öğrencilerinin uzamsal becerilerinin incelenmesi*, Yayımlanmamış Doktora Tezi, Karadeniz Teknik Üniversitesi, Trabzon.
- Kösa, T., Karakuş, F. ve Çakıroğlu, Ü. (2008, Jully). Uzay geometri öğretimi için üç boyutlu dinamik geometri yazılımı kullanarak çalışma yapraklarının geliştirilmesi. International Educational Technology Conference, Anadolu Üniversitesi, Eskişehir.
- Kutluca, T. ve Zengin, Y. (2011). Matematik öğretiminde GeoGebra kullanımı hakkında öğrenci görüşlerinin değerlendirilmesi, *Dicle Üniversitesi Ziya Gökalp Eğitim Fakültesi Dergisi,* 17,160-172.
- Laborde, C., Kynigos, C., Hollebrands, K. & Strasser, R. (2006). Teaching and learning geometry with technoloy. *Handbook of Research on The Psychology of Mathematics Education: Past, Present and Future.* (pp. 275-304). Rotterdam: Sense Publishers.
- Lachmy, R. & Koichu, B. (2014). The interplay of empirical and deductive reasoning in proving "if" and "only if" statements in a dynamic geometry environment. *The Journal of Mathematical Behavior*, 36, 150-165.
- National Council Of Teachers Of Mathematics. (1989). *Cirriculum and evaluation standarts for school mathematics*. Reston, Va. NCTM.
- Özerdem, E. (2007). *Lisans düzeyinde analitik geometri dersindeki kavram yanılgılarının belirlenmesi ve giderilmesine yönelik bir araştırma*. Yayınlanmamış Yüksek Lisans Tezi, Dokuz Eylül Üniversitesi, İzmir.
- Patton, M. Q. (2005). *Qualitative research*. John Wiley & Sons, Ltd.
- Reis, Z. A. & Özdemir, Ş. (2010). Using Geogebra as an ınformation technology tool: Parabola teaching. *Procedia Social and Behavioral Sciences* 9, 565-572.
- Saha, R. A., Ayubb, A. F. M. & Tarmizi, R. A. (2010). The effects of GeoGebra on mathematics achievement: enlightening coordinate geometry learning. *Procedia-Social and Behavioral Sciences,* 8, 686–693.
- Santos-Trigo, M. & Cristóbal-Escalante, C. (2008). Emerging high school students´problem solving trajectories based on the use of dynamic software. *Journal of Computers in Mathematics and Science Teaching,* 27 (3), 325-340.
- Schumann, H. (2003). Computer aided treatment of 3D problems in analytic geometry. *The International Journal on Mathematics Education*, 35(1), 7-13.
- Tall, D. (1991). Intituon and rigour: The role of visualization in the calculus, In W. Zimmermann and S. Cunnigham (Eds.), *Visualization in teaching and learning Mathematics,* 19, 105-119, Mathematical Association of America, Washington DC.
- Tatar, E., Kağızmanlı, T.B. ve Akkaya, A. (2014). Dinamik bir yazılımın çemberin analitik incelenmesinde başarıya etkisi ve matematik öğretmeni adaylarının görüşleri. *Necatibey Eğitim Fakültesi Elektronik Fen ve Matematik Eğitimi Dergisi*, 8(1), 153-177.
- Yemen, S. (2009). *İlköğretim 8. sınıf analitik geometri öğretiminde teknoloji destekli öğretimin öğrencilerin başarısına ve tutumuna etkisi*, Yayınlanmamış Yüksek Lisans Tezi, Dokuz Eylül Üniversitesi, İzmir.
- Yıldırım, A. ve Şimşek, H. (2008). *Sosyal bilimlerde nitel araştırma yöntemleri* (6. baskı). Ankara. Seçkin Yayıncılık.
- Yıldız, A. Baltacı, S. ve Aktümen, M. (2012). İlköğretim matematik öğretmen adaylarının dinamik matematik yazılımı ile üç boyutlu cisim problemlerini çözme süreçleri. *Kastamonu Eğitim Fakültesi Dergisi.* 20(2), 591-604.
- Yıldız, A. (2013). *Ders imecesinin matematik öğretmenlerinin problem çözme ortamlarında öğrencilerinin üstbilişlerini harekete geçirmeye yönelik davranışlarına etkisi*, Yayınlanmamış Doktora Tezi, Karadeniz Teknik Üniversitesi Eğitim Bilimleri Enstitüsü, Trabzon.

#### **SUMMARY**

Computer becomes an essential tool for preservice teachers. Therefore, preservice teachers need to develop various skills about mathematics software through courses they enrolled. Developing mathematics software aiming to improve the mathematics education has been of central focus in recent studies. As a result of those studies, computer algebra systems which are based on numerical and mathematical graphics and dynamic geometrical software based on geometrical terms have been introduced (Kokol-Voljc 2007). One of these softwares is the GeoGebra dynamic mathematics software. Among the existing mathematic software, this one is free, open source-coded, multiple representation (e.g., different windows for algebraic and geometrical input), and offers individualized language options, interactive commentary and internet options through which the sources could be shared (Hohenwarter et al. 2008). Each new version of the GeoGebra software brings a series of changes and innovations. One of these is the GeoGebra 3D window. This window enables the visualisation of three dimensional objects (Yıldız, Baltacı and Aktümen 2012). How these opportunities are reflected on the preservice teachers in analytic geometry courses in the undergraduate program of primary school mathematics teaching is an important research subject. Because preservice mathematics teachers have difficulty in understanding plane equations because of their inexperience. We should not use only traditional methods while forming the concepts regarding the course in order to overcome those difficulties. This research, therefore, aims to examine how the third-grade preservice mathematics teachers learn plane equations in the learning environments created via the GeoGebra dynamic software. In this way, we tried to find out the role of the software in their learning process.

In this study, as it allows a deep investigation of a certain group and the data obtained from the data collection tools were investigated without making any generalizations case study method was preferred. While selecting the participants, we considered the success levels of the preservice teachers of primary school mathematics in analytic geometry courses which were taught by the researcher. In this context, the participants of the research were composed of six groups, each including two participants with low, intermediate and high levels of success. Eight of the participants were female and four were male. The data were collected semi-structured interviews, observation, worksheet and models created by the preservice teachers on the GeoGebra screen. The questions to be asked during the interview and the study papers were determined clearly before the study. The interview questions and the study papers prepared by the researchers were reviewed by field experts and they were implemented after making the required modifications. After each course, we gathered the study papers from each preservice teachers participating in the research and asked them to save and submit what they had done through GeoGebra software. In addition, we tape-recorded the interviews we had with the preservice teachers. Then the transcription and the control of the data was accomplished. While transcribing the data, each utterance was transcribed as it was heard, without making any changes and taking the order or interviewer and interviewee into consideration. While presenting the data, we coded each preservice teacher. For example, T1 stands for the first preservice teacher.

As a result of the research, it was confirmed that the preservice mathematics teachers were able to observe the planes and orthogonal vectors much better on the 3D screen of the software. It was also seen that the preservice teachers, who tried to form the equation of a plane parallel to a line passing through two points, were able to shift the points via the dynamic feature of the software and to observe that mixed scalar product of the line directional vector and the vectors on the plane is always zero. Equations of planes were mathematically generalised with the formed structures. It was seen that they had some difficulty as the toolbars did not include the command of vector product but most of them were able to solve the problem through the definition.

Couco and Goldenberg (1996) and Laborde et al. (2006) have concluded that the learning process that takes place within an environment where dynamic geometry software is used, is not a process where information is provided but one where individuals form their own knowledge of geometry or where they refashion their existing knowledge. It has been observed that this process has also been experienced by the preservice teachers that took part in this study. On the other hand it can be said that GeoGebra mathematics software is a supplementary resource in the learning process of preservice elemantary mathematics teachers in plane equations.